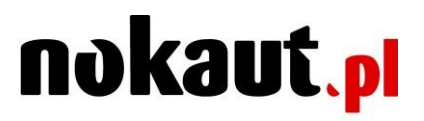

Sales Intelligence S.A. ul. Jodłowa 1/3 81-526 Gdynia

kontakt@nokaut.pl e-mail

# **Instruction of** integration with Nokaut.pl

version 2.3.3, 2018-11-22

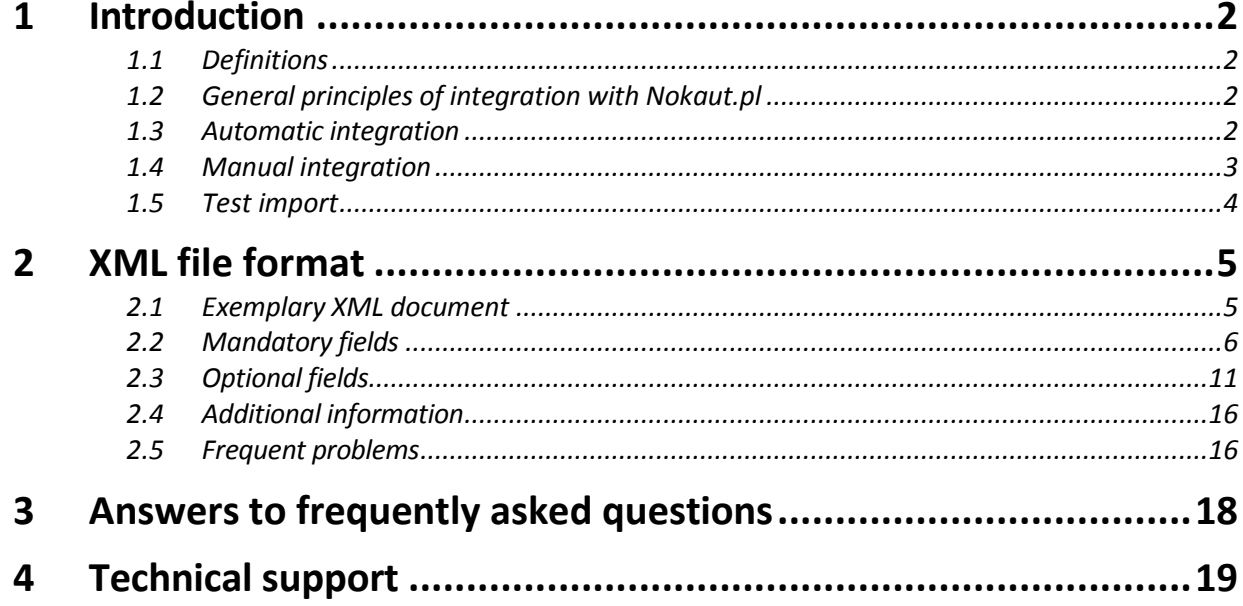

### <span id="page-1-0"></span>**1 Introduction**

### <span id="page-1-1"></span>1.1 Definitions

- a. **Offer** information concerning the goods sold by a given e-store (e.g. price, images, shipping costs, etc.).
- b. **Product** information concerning a specific good along with offers of all stores, in which it is available.
- c. **Nokaut.pl Catalogue** data structure, in which Nokaut.pl displays available products. Needs not to be identical with catalogue structure of stores offering a given good.
- d. **Integration** one-off process consisting in enabling by the store of XML file, from which Nokaut.pl will download up-to-date details of the store offer on regular basis.

### <span id="page-1-2"></span>1.2 General principles of integration with Nokaut.pl

By registering your store at<https://sprzedawca.nokaut.pl/rejestracja> you gain access to *Seller Centre (Centrum Sprzedawcy)* available at [https://sprzedawca.nokaut.pl.](https://sprzedawca.nokaut.pl/)

Upon registration, our system usually detects the platform, on which your store operates and XML file containing its offer. If you have dedicated software or use store platform with no automatic integration with Nokaut.pl, you must enter the XML file URL manually in your Seller Centre*(Centrum Sprzedawcy)*, in the *Offer -> XML Configuration (Oferta -> Konfiguracja XML)* panel.

Nokaut.pl system downloads the XML file from the dedicated URL automatically, analyses its offers, combines them (groups) with already existing products or creates new products and publishes them in Nokaut.pl catalogue.

List of integrated offers will be displayed in the *Offer -> Offers in Sales Centre (Oferta -> Oferty* w *Centrum Sprzedawcy)* section. This panel enables also blocking the display of certain categories or offers, if needed.

Store offer will be published at Nokaut.pl in 24h from establishing the links (if the account is fed. Information on each download of the offers and number of downloaded and presented offers is available at the *desktop* in your *Seller Centre (Centrum Sprzedawcy).* 

### <span id="page-1-3"></span>1.3 Automatic integration

Many store platforms have functionality enabling integration with the Nokaut.pl system and automatic generation of valid XML file. In such case, upon registration, our system detects the platform of your store automatically and checks file validity (so called *Test import (Import testowy)).* 

For certain types of software, downloading and installation of a plug or manual entering of valid XML file URL available in the panel of your store and published by your platform, is necessary. You may perform it in the *Offer -> XML Configuration (Oferta -> Konfiguracja XML)* tab. If your type of store is unavailable at the list, read the instructions provided in the **1.4 Manual integration** chapter**.**

Upon selecting software, the *URL of XML file with your offer (Adres pliku XML z Twoją ofertą)* field will be filled-in automatically. Click *Integrate offer (Zintegruj ofertę).* Course of integration process and current test import status may be checked in the *Offer -> XML Configuration (Oferta -> Konfiguracja XML)* tab*.* In this way you will confirm that the

offer of your store is to be integrated via this file. If you want to check validity of structure of the enabled file, the option of test import performance is to be found below. In the case of error, read carefully the message displaying under the integration progress bar and follow the instruction.

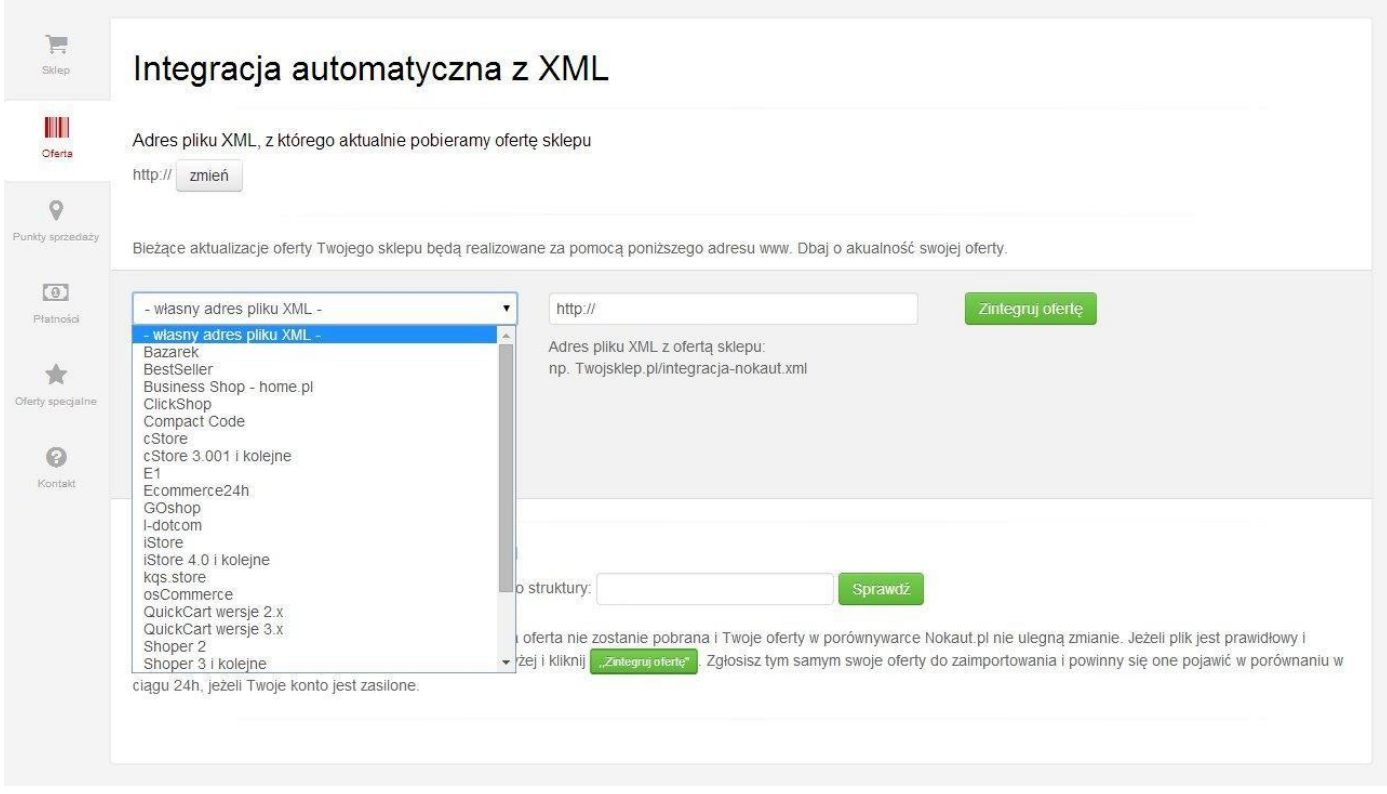

**Fig. 1 Integration settings in the Seller Centre** 

### <span id="page-2-0"></span>1.4 Manual integration

If the e-commerce platform list in the *Offer -> XML Configuration (Oferta -> Konfiguracja XML)* tab contains no type of your software, this may mean that the solution, on which your store is based, has no applicable plug.

To create a plug, visit the [https://sprzedawca.nokaut.pl/informacje-techniczne.](https://sprzedawca.nokaut.pl/informacje-techniczne) You will find there exemplary, fully documented PHP scripts, which may be tailored to the needs of any e-store based on this solution. The scripts should generate XML filed in a format described in Chapter 2.

Upon successful plug creation, go to *Offer -> XML Confituration (Oferta -> Konfiguracja XML)* tab in the Seller Centre (Centrum Sprzedawcy) and in the *Store software type (Typ oprogramowania sklepu)* field select the *proprietary software (własne oprogramowanie)* option and fill in the *URL of XML file with your offer (Adres pliku XML z Twoją ofertą)* field. Then click *Start test import (Rozpocznij import testowy).* 

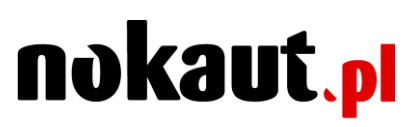

### <span id="page-3-0"></span>1.5 Test import

Validity of location and content of XML file may be checked by using the *Test import (Import testowy)* function. During the test import, our system will check availability of XML file, its format validity, and will display useful tips when the errors are found. Test import may last between 1 and 90 minutes - depending on the number of offers available in your store. **Note!** Test import checks the validity of file structure i.e. presence and validity of mandatory tags defining XML language.

### <span id="page-4-0"></span>**2 XML file format**

### <span id="page-4-1"></span>2.1 Exemplary XML document

```
<?xml version="1.0" encoding="UTF-8"?>
```

```
<!DOCTYPE nokaut SYSTEM "http://www.nokaut.pl/integracja/nokaut.dtd">
<nokaut generator="MyOwnShop" ver="1.0">
<offers>
<offer>
       <id>1</id>
       <name><![CDATA[Canon EOS 500D]]></name>
       <description><![CDATA[Doskonały następca modelu Canon 450D. Model 500D wyposażony został
       w nowoczesną matrycę o rozdzielczości 15.1mln, rozszerzony zakres czułości 100-3200 (12.800) oraz
       możliwość nagrywania filmów w rozdzielczości Full HD.]]></description>
       <url><![CDATA[http://www.example.org/produkt1.html]]></url>
       <image><![CDATA[http://www.example.org/img/produkt1.jpg]]></image>
       <weight>0.580</weight>
       <price>2425.90</price>
       <category><![CDATA[Aparaty cyfrowe / Lustrzanki cyfrowe]]></category>
       <producer><![CDATA[Canon]]></producer>
       <property name="EAN"> 871 4574 535326</property>
       <property name="rozdzielczość"><![CDATA[15 Mpx]]></property>
       <promo><![CDATA[Zamawiając ten produkt przed 31.12.2012 dostaniesz 2 bilety do kina
       gratis]]></promo>
       <instock>10</instock>
       <availability><![CDATA[dostępny od ręki]]></availability>
       <warranty><![CDATA[Gwarancja producenta 2 lata od daty zakupu]]></warranty>
</offer>
<offer>
       <id>2</id>
       <name><![CDATA[Canon IP 4200]]></name>
       <description><![CDATA[Nowa drukarka Canon PIXMA iP4200: doskonała jakość, doskonała
cena]]></description>
       <url><![CDATA[http://www.example.org/produkt2.html]]></url>
       <image><![CDATA[http://www.example.org/img/produkt2.jpg]]></image>
       <weight>2.420</weight>
       <price>400.45</price>
       <category><![CDATA[Drukarki / Drukarki atramentowe]]></category>
       <producer><![CDATA[Canon]]></producer>
       <promo><![CDATA[Do każdej drukarki zakupionej do końca marca - ryza papieru gratis]]></promo>
       <instock>13</instock>
       <availability>1</availability>
       <warranty><![CDATA[Gwarancja producenta 12 miesięcy od daty zakupu]]></warranty>
</offer>
```
#### **<offer>**

```
<id>3</id>
       <name><![CDATA[Nokia 6610i]]></name>
       <description><![CDATA[<strong>Telefon Nokia 6610i</strong> przeznaczony dla biznesu i wymagających, 
       który posiada funkcje aparatu i wysyłania MMS]]></description>
       <url><![CDATA[http://www.example.org/produkt3.html]]></url>
       <image><![CDATA[http://www.example.org/img/produkt3.jpg]]></image>
       <weight>0.350</weight>
       <price>15.97</price>
      <price_old>19.90</price_old>
       <category><![CDATA[Telefony / Telefony komórkowe]]></category>
       <producer><![CDATA[Nokia]]></producer>
       <promo><![CDATA[Do każdego telefonu Nokia dołączamy smycz z logo naszego sklepu.]]></promo>
       <instock>5</instock>
       <availability>0</availability>
       <warranty><![CDATA[24 miesiące]]></warranty>
</offer>
</offers>
</nokaut>
```
### <span id="page-5-0"></span>2.2 Mandatory fields

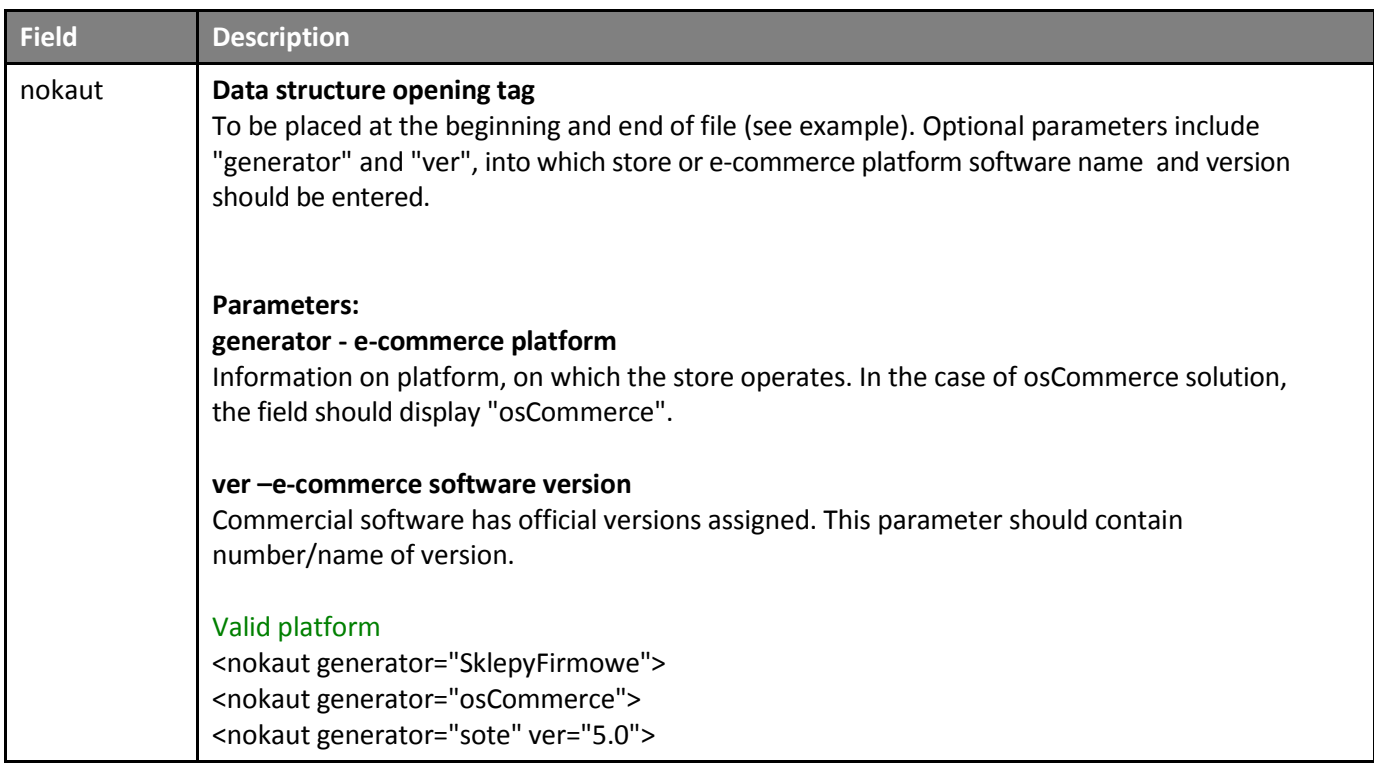

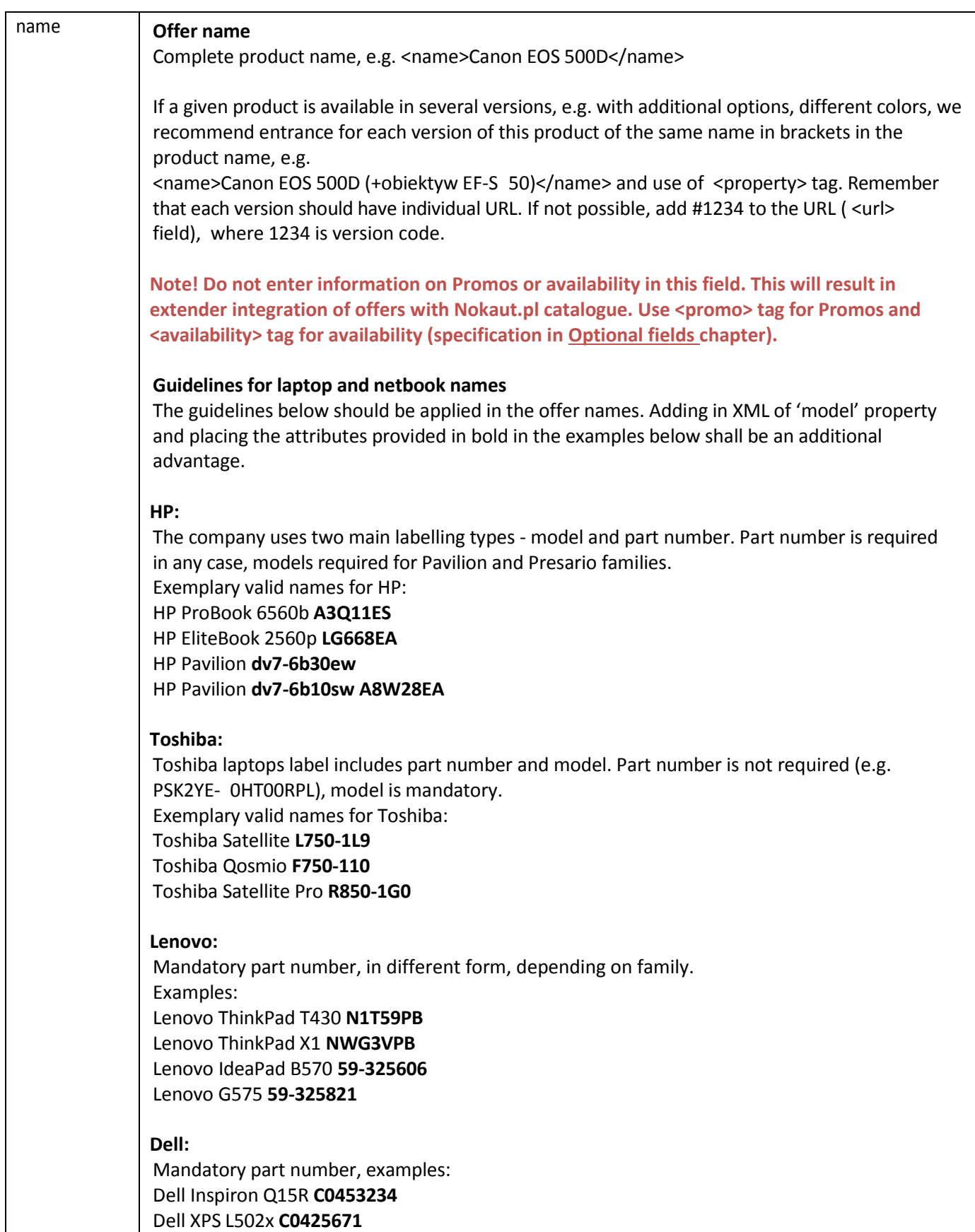

#### **Asus:**

Mandatory models in the following format. Letter or no letter at the end is of importance (labeling of the operating system) Asus **A53E-SX1840** Asus **G53SX-S1163V**

#### **Fujitsu:**

Mandatory part number: Fujitsu Lifebook P771 **P7710MF041PL** Fujitsu Celsius H910 **H9100WF011PL**

#### **Sony:**

Models in the following format: Vaio **VPC-EH2M1E** Sony Vaio **VPC-F21Z1E**

#### **Samsung:**

Models in the following format: Samsung **NP300E5A-S08PL** Samsung RC530 **NP-RC530-S03PL** (NP prefix optional)

#### **MSI:**

Models in the following format: MSI **GT683-626PL** MSI **CR643-019XPL**

#### **Acer:**

Mandatory part number: Acer TravelMate 5760-2338G75 **LX.V5702.007** Acer TravelMate 5744Z-P626G75 **LX.V5N0C.044**

#### **Packard-Bell:**

Mandatory part number: Packard-Bell ENTS11HR **LX.BWR02.053** Packard-Bell ENTS11HR **LX.BWR02.074**

#### **Apple:**

Producer codes as at the examples below: Apple MacBook Pro 15 **MD318PL/A** Apple MacBook Pro 13 **MD102PL/A** (PL/A suffix optional)

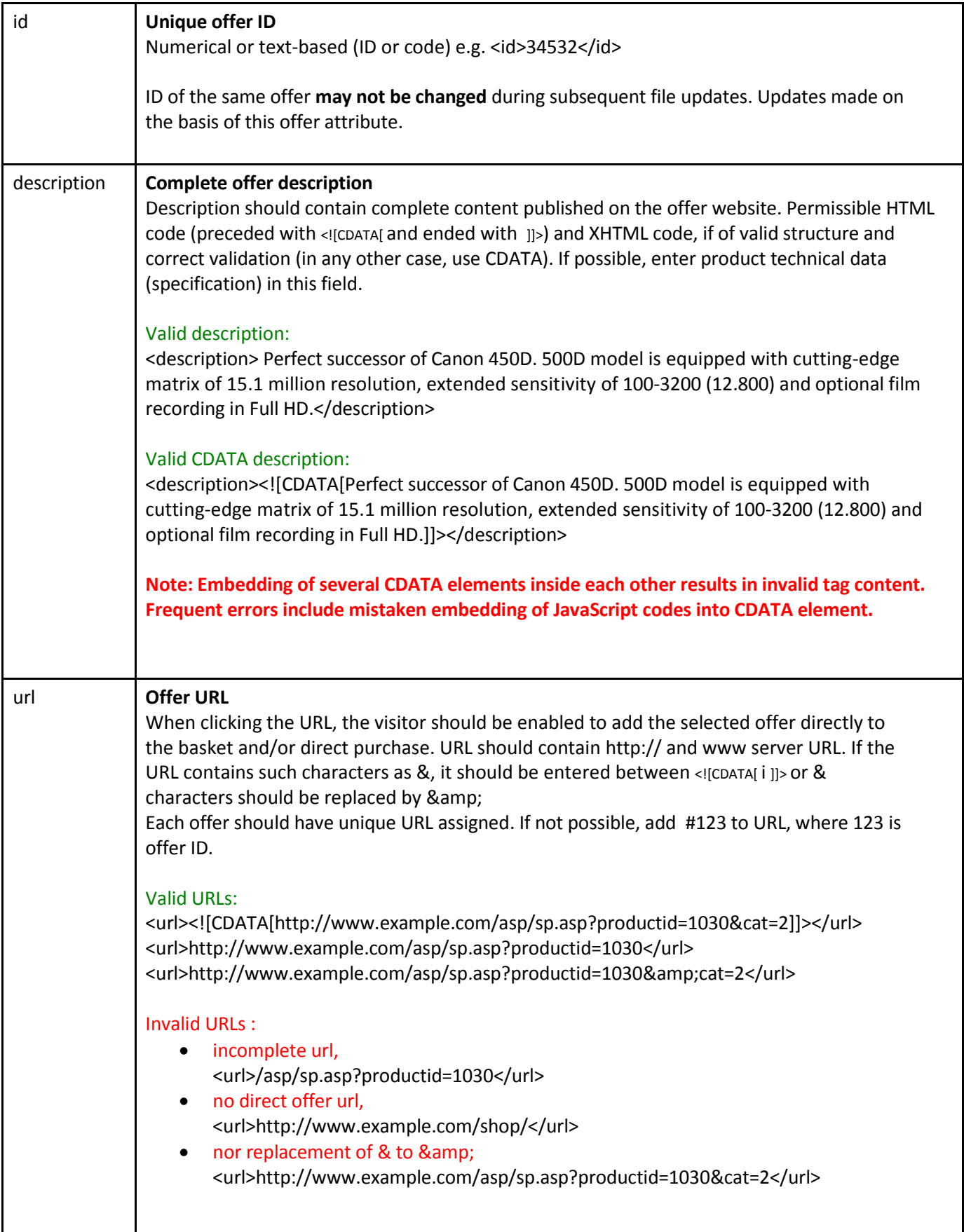

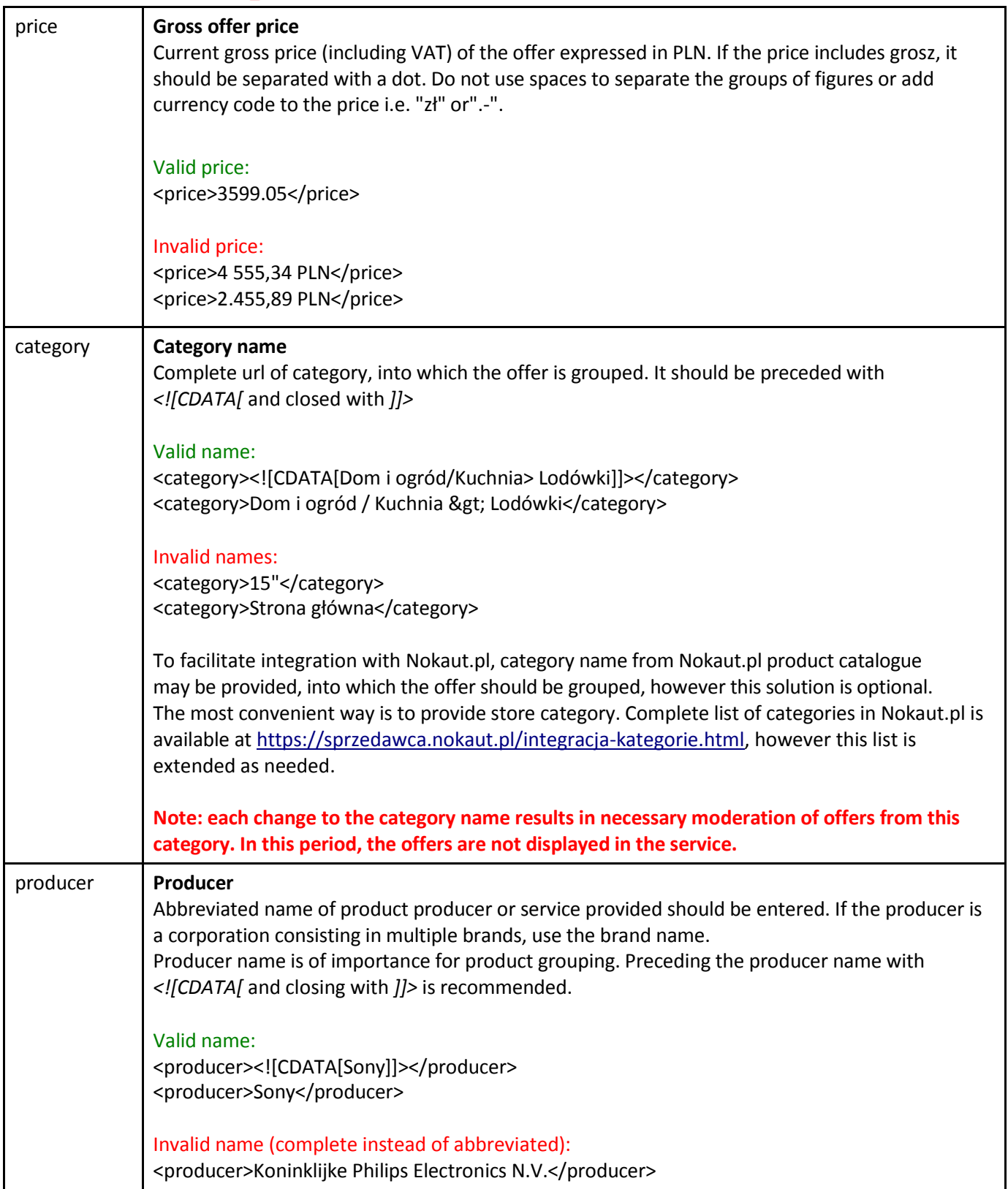

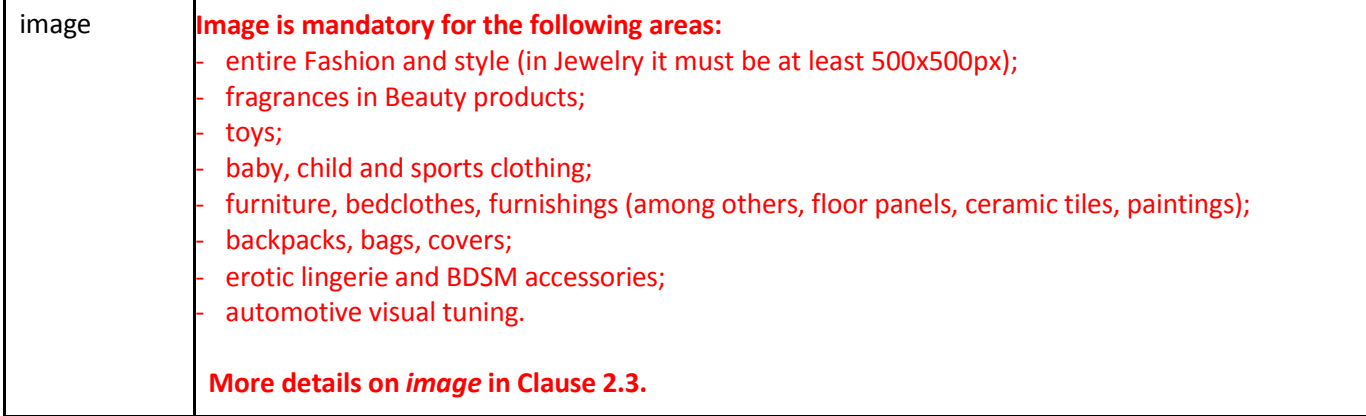

### <span id="page-10-0"></span>2.3 Optional fields

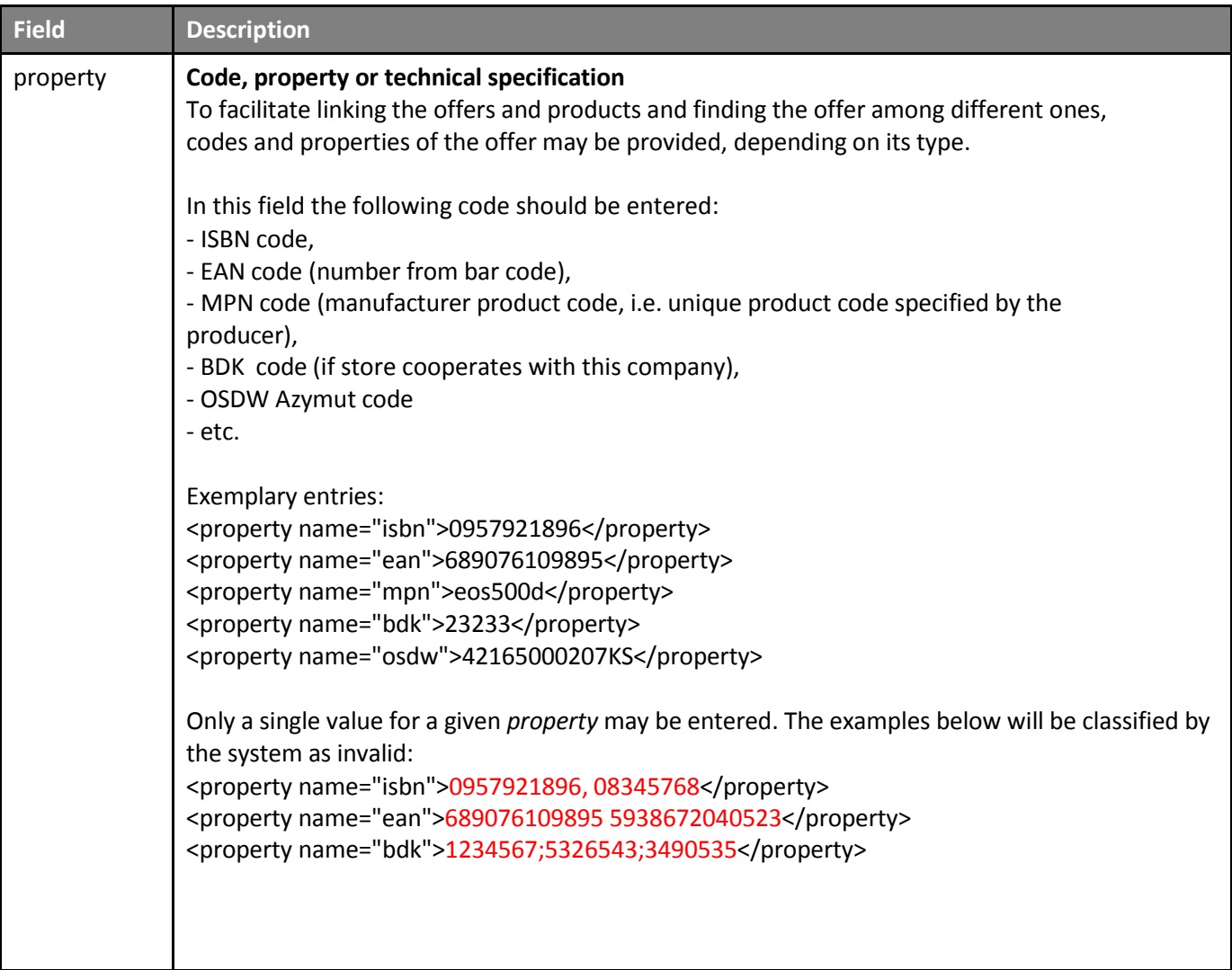

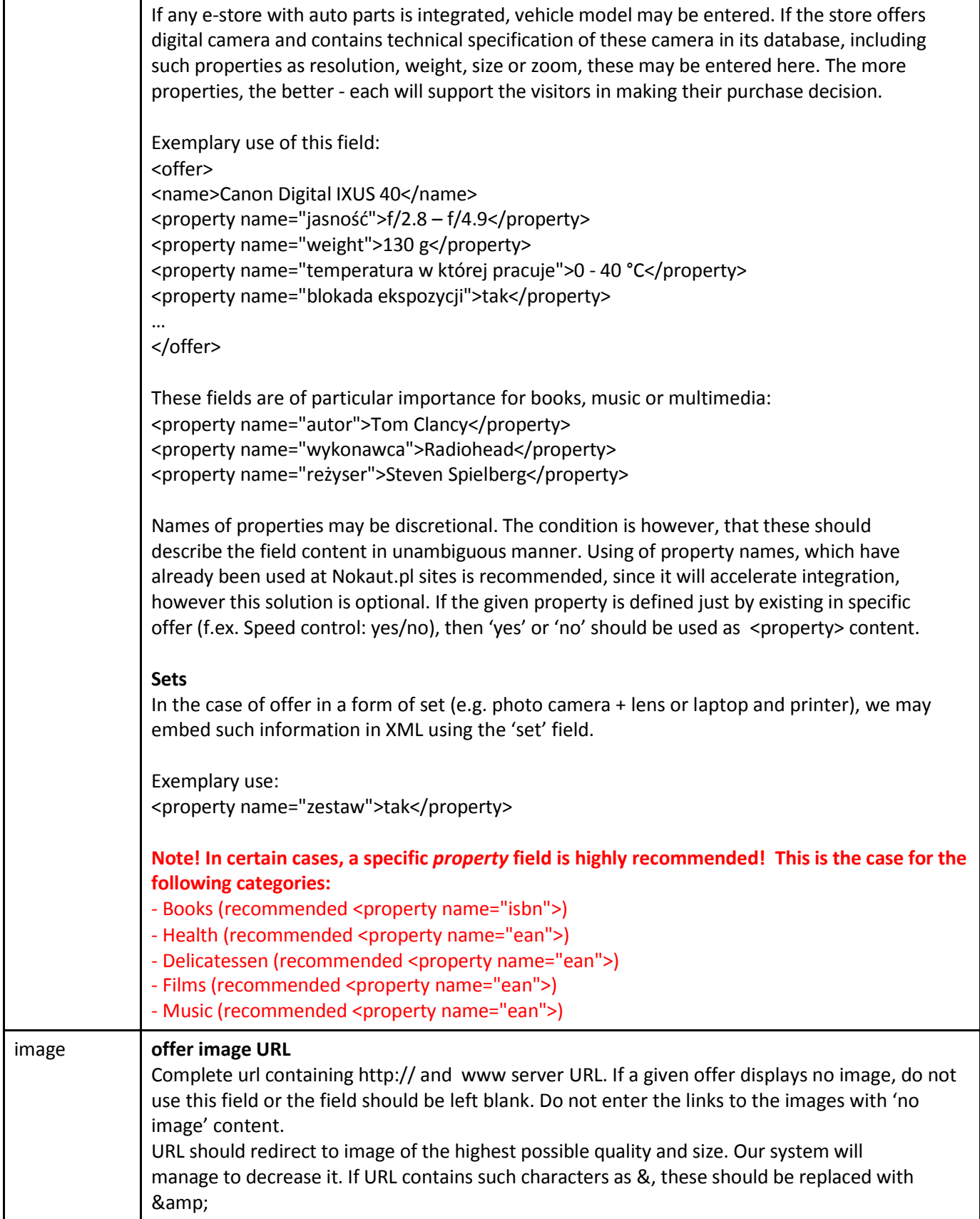

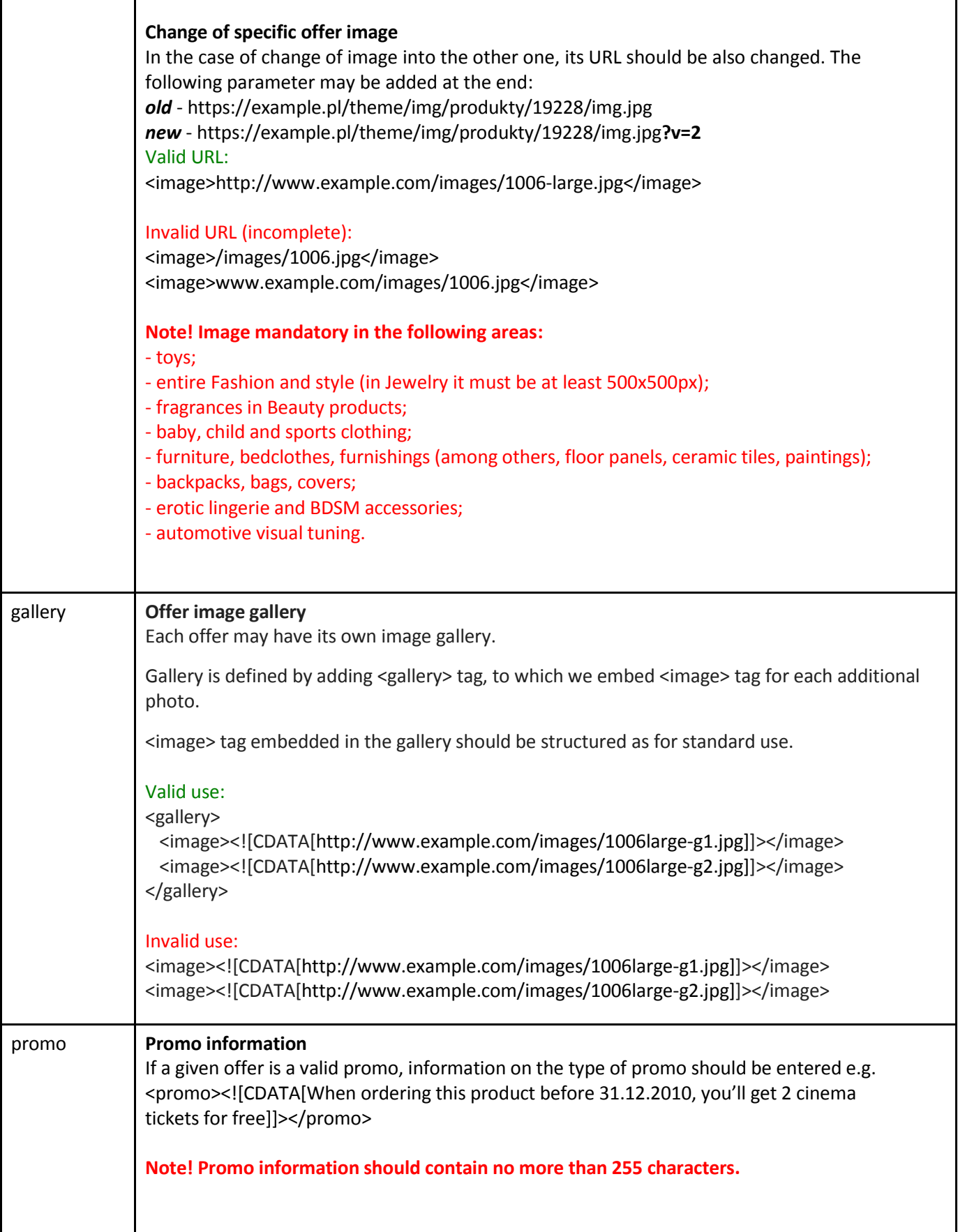

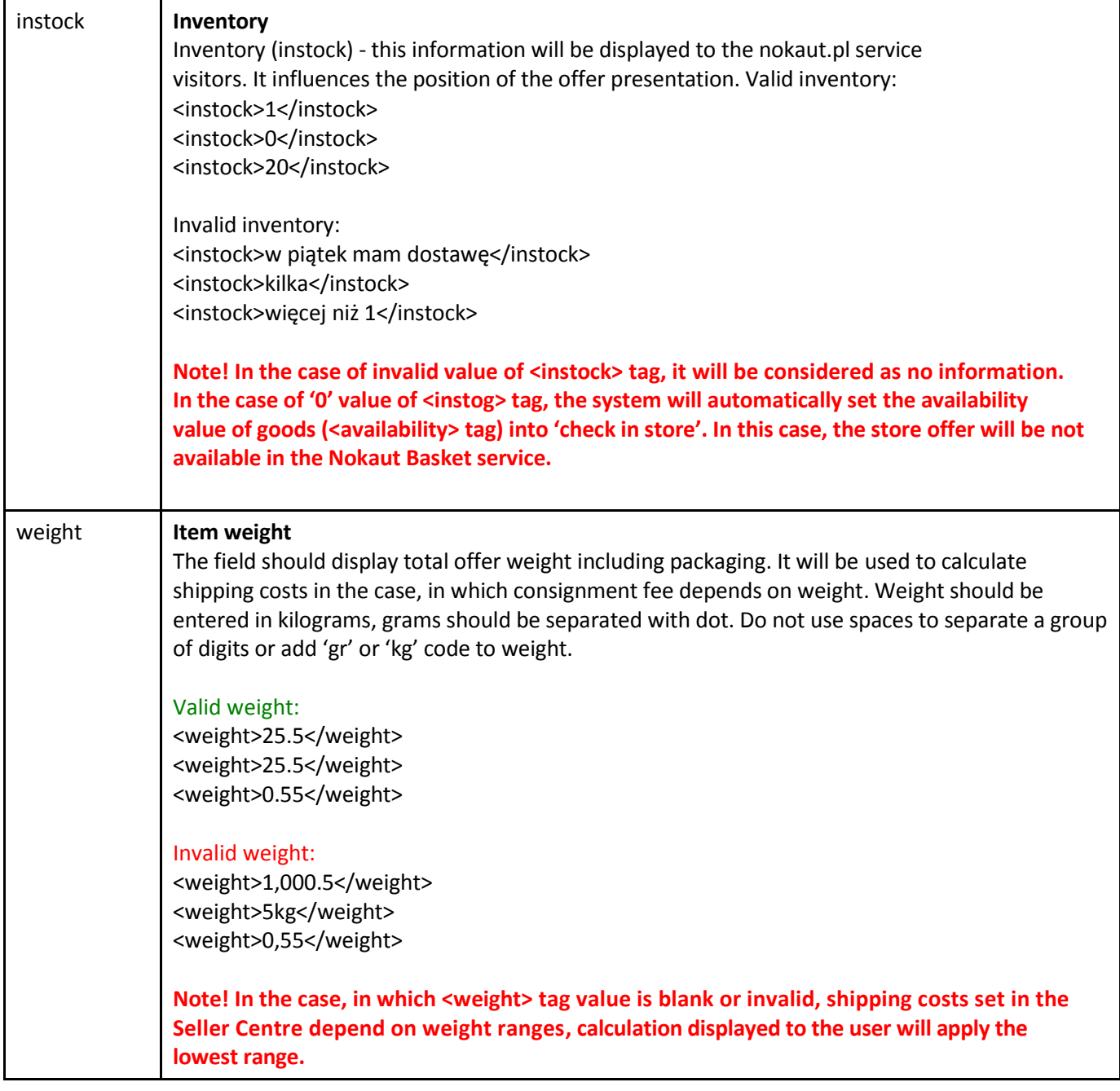

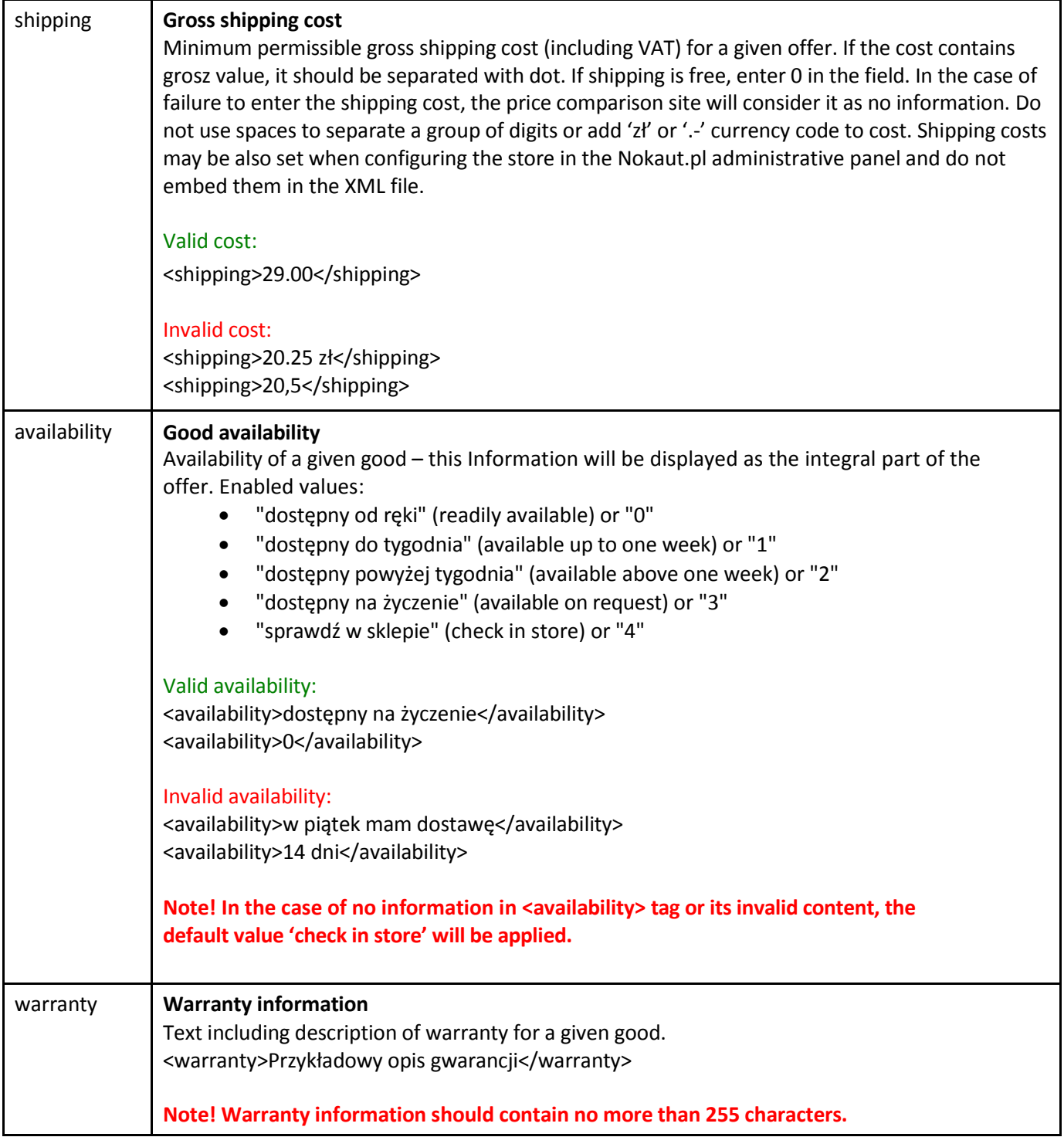

## nokaut.<sub>P</sub>l

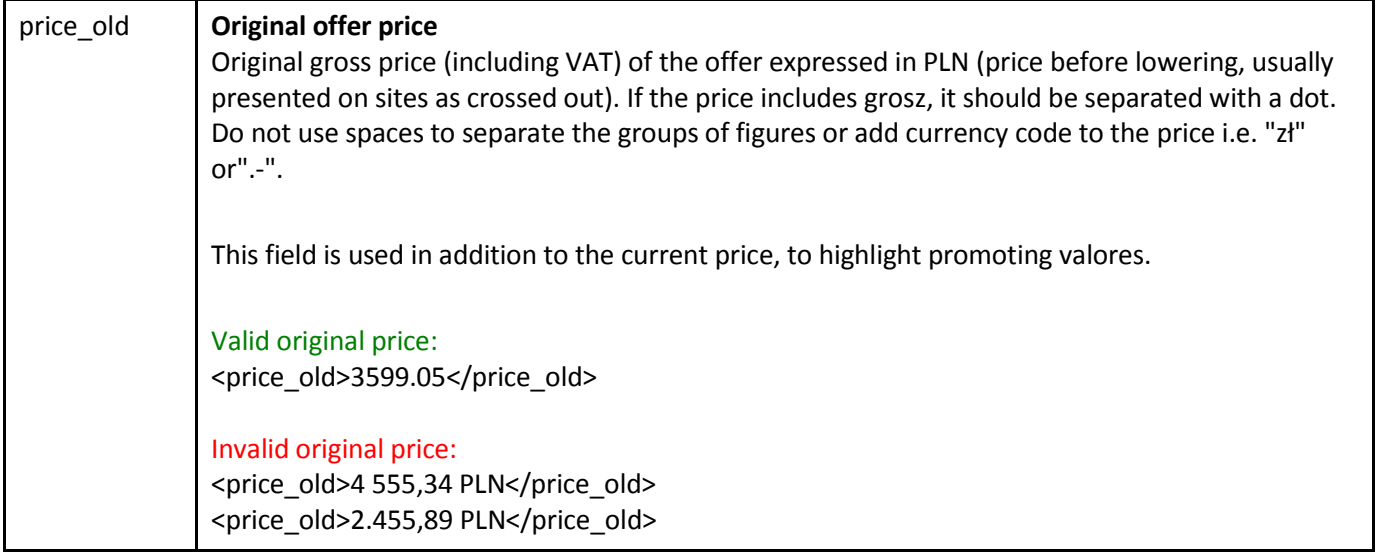

The previous version of specification described also the other tags, in particular variant and code. These were changed into <property name="variant"> and <property name="code">, respectively.

### <span id="page-15-0"></span>2.4 Additional information

XML document should contain Polish diacritic characters in the UTF-8 format, optionally ISO-8859-2 or Windows-1250, however in such case it should begin with the header <?xml version="1.0" encoding="ISO-8859-2"?> or <?xml version="1.0" encoding="Windows-1250"?>

Validity of the created XML file should be most preferably checked via external validators, e.g. <http://validator.w3.org/>

The file may be compressed using GZIP format, however only when its URL ends with.gz, e.g. "http://www.sklep.pl/oferta/nokaut.xml.gz".

Securing access to file at the store website is possible. Such securing may consist in so called HTTP Authentication. In such case, login and password should be provided in the file URL at the *Integration (Integracja)* site in the following form: "http://login:haslo@www.sklep.pl/oferta/nokaut.xml".

### <span id="page-15-1"></span>2.5 Frequent problems

- 1. Use of XML format, non-compliant with Nokaut.pl specification, however created for the needs of the other price comparison site or virtual mall and therefore contains no necessary data or the way of their recording is invalid.
- 2. Other *encoding* set than actual content of document and use of different encoding of different file parts. The entire document should be most preferable encoded in UTF-8, and prior to file publishing, check using <http://validator.w3.org/>
- 3. Invalid structure of XML file (unclosed tags, closing of section before its opening, etc.); **XML validity may be verified using the** *Test import (Import testowy)* **function in the Seller Centre (Centrum Sprzedawcy) or opening it in the browser (in the case of larger XML files it may take a while)**

### nokaut.<sub>P</sub>l

- 4. Use of the following characters: **& < >** embedded in XML tags, e.g. in **<url>** or **<image>** field these should be replaced with entities (*&amp*; instead of &, > instead of > and < instead of <) or enclose the tag content with the following code **<![CDATA[** and **]]>**
- 5. Use of " characters inside the parameter name at <property> tag quote should be replaced with **"**
- 6. Invalid use of CDATA valid recording is **<tag><![CDATA[**treść**]]></tag>**
- 7. Entering net price instead of gross price in <price> field
- 8. Entering zero price, price with characters other than digits and dot in <price> field
- 9. Missing in XML file of such data as producer name, ISBN code, EAN code or product code provided by the producer, if such data are available in the store database (see description of <property> tag)
- 10. Use in the XML file of a single Nokaut.pl category instead of multiple detailed categories available in the store, provided that the store sells products from the category, which has been not organized in details in Nokaut.pl yet
- 11. Use of incomplete category name, provided that categorization has multiple levels, e.g. <category>15 cali</category> instead of <category>Sprzęt Komputerowy / Monitory / 15 cali</category>
- 12. Use in the offer name of "dostawa gratis" (free shipping) type slogans. Use <promo> tag instead (see field **specification in Optional fields chapter)**
- 13. Embedding in XML files of the offers which are not displayed in the store (e.g. with 'invisible' or 'inaccessible' status in database)
- 14. No url server in <url> or <photo> field
- 15. Use of the same URL in <url> field or the same number in <id> field for different offers URL and ID of each offer should be unique; if the store offers different product version at the same site, you may add "#" and offer number to URL (e.g. <url>http://www.sklep.pl/produkt1000.html#5634</url>)
- 16. One-off generation of XML file without its further and regular updating
- 17. If XML file is generated at the time of its downloading by PHP scripts, the scripts may unexpectedly terminate its operation. This is the case, when the product database is large and the server is overloaded - the solution is XML generation to a static file or using the set\_time\_limit function in PHP script.
- 18. In some cases, a statically generated XML file is inaccessible or is not completely generated at the time of downloading. File downloading time is different, therefore there is a possibility that it will be downloaded at the time of its generation. To avoid such situation, the script should generate XML file of temporary name, and upon generation of the entire file delete the previous file and change the name of the generated file into target (final) name.
- 19. Nokaut.pl service IP blocking, which enables offer downloading or updating. IP used for data downloading is possible to check via [kontakt@nokaut.pl.](mailto:kontakt@nokaut.p)

### <span id="page-17-0"></span>**3 Answers to frequently asked questions**

**I created a plug for XML file generation in valid format. Its address was entered into the** *Offer -> XML Configuration (Oferta -> Konfiguracja XML)* **panel in the Seller Centre (Centrum Sprzedawcy). Where the store offer will be published in Nokaut.pl?** 

The entire process usually takes app. 24h. The Nokaut.pl system downloads the XML file in the course of daily data import process. Then the links between the categories are established. At the same time, offer images are downloaded.

Upon establishing the links and feeding the account, the offers are displayed in Nokaut.pl, grouped along with applicable products in the individual categories.

Information on each file download, number of downloaded, categorized and displayed offers is available at the desktop in the *Seller Centre* (*Centrum Sprzedawcy)*.

**I offer XYZ123 product, however at the site of XYZ123 product, which displays in Nokaut.pl browser, I see only the prices of this product available in the other stores, whereas my offer is displayed as the only one at the separate page presenting this product.** 

The problem results from erroneous linking the offer with product. Such link is generated automatically, on the basis product name, its type (assigned to category) and producer name. In certain categories, template product databases of specific producers are used for this purpose, whereas in the other categories the offers are grouped in products on the basis of name, upon deletion of content in brackets from the offer name.

Please send information on such cases at [moderacja@nokaut.pl.](mailto:moderacja@nokaut.pl) The Nokaut.pl team continues to improve offer grouping mechanisms, verifies information used for grouping (product types, category names and producer names) and implements manual adjustments to grouping.

To facilitate grouping, XML file should contain such information as EAN code, ISBN code or producer name, using the <property> tag.

### <span id="page-18-0"></span>**4 Technical support**

For technical support in the area of integration, please contact us a[t integracja@nokaut.pl.](mailto:integracja@nokaut.pl)